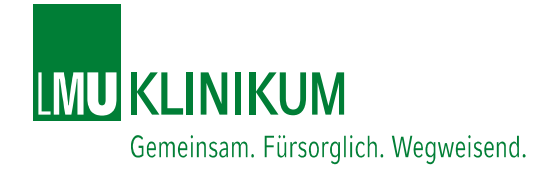

# Software-Unterstützung für die Herstellung

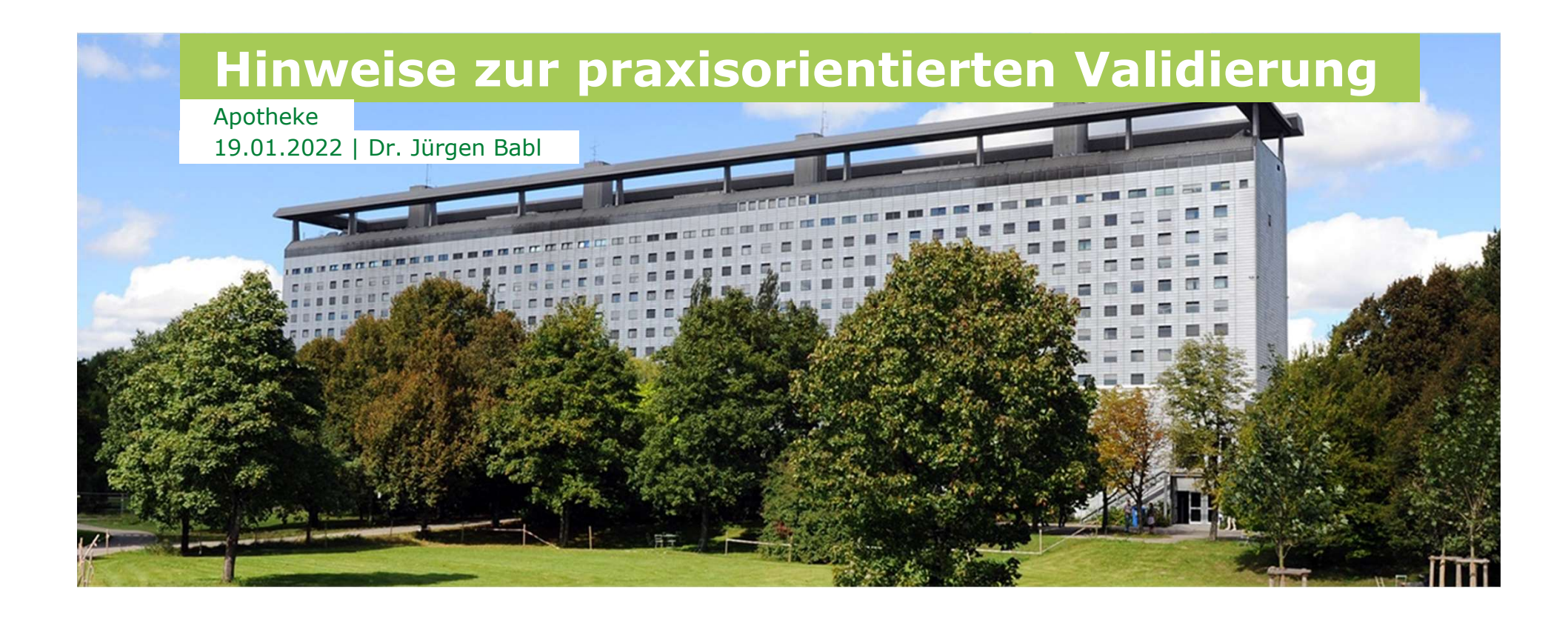

# Warum EDV-gestützte Herstellung Nurkunkum

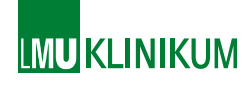

- Warum EDV-gestützte Herstellung<br>Apothekenbetriebsordnung (ApBetrO) §7 und§8<br>Fordert schriftliche Herstellungsanweisung:<br>Ausgangsstoffe Prinärnackmittel Mengen Chargen fordert schriftliche Herstellungsanweisung:
	- Ausgangsstoffe, Pripärpackmittel, Mengen, Chargen
- Arbeitsplatzvorbereitung
- Arbeitsschritte, Inprozesskontrollen
- Kennzeichnung, Verfalldatum, Lagerungsbedingungen
- Freigabe zum Inverkehrbringen
- **-Dokumentation** aller Daten während der Herstellung
- Kontrolle aller Parameter (Vieraugenprinzip) mit freigebender Bestätigung durch Apotheker

# Warum EDV-gestützte Herstellung Mukunkum

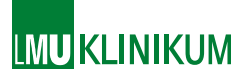

# Mögliche Fehlerquellen / Risiken bei der Herstellung:

- Falsche Haltbarkeit ( cave: Fertigarzneimittel verkürzen)
- Aktivität des Rohstoffes nicht berücksichtigt. (IE)
- Verfallener Rohstoff
- Rechenfehler bei wechselnden Ansatzgröße
- Falscher Rohstoff durch ähnlich Bezeichnung (anderes Salz bzw. Hydrat)
- reine Dokumentation der Rohstoff-Charge reicht nicht

-Kontrolle ob Charge dem Rohstoff entspricht

Bei Rezeptur ist keine, bei Defektur nur eingeschränkte analytische Endfreigabe möglich.

# Warum EDV-gestützte Herstellung Museum Kunnen

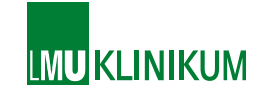

- Plausibilitätsprüfung:
	- wo verschriftlichen dieser mit:
	- Literatur
	- Revisionsmanagement
- Schnittstelle zur Materialwirtschaft
	- Manuelles Buchen von 0,5g Natriumchlorid betriebswirtschaftlich sinnvoll?

# Rechtliche Grundlage: EG-GMP-Leitfaden MUKLINIKUM Annex 11

- Computergestützte Systeme als Bestandteil von GMPpflichtigen Vorgängen
- Kombination aus Software und Hardware
- **Anwendung sollten validiert** sein
- IT-Infrastruktur sollte qualifiziert sein
- Wird manuelle Tätigkeit durch computergestütztes System ersetzt, darf sich das Gesamtrisiko des Prozesses nicht erhöhen
	- Produktqualität
	- Prozesskontrolle
	- Qualitätssicherung

# Weitere Rechtliche Grundlagen Municus

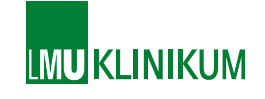

- PI 011-3: Good Practices For Computerized Systems In Regulated "GXP" Environments (PIC/S 2007) **Weitere Rechtliche Grundlagen**<br> **Example 19 11-3:** Good Practices For Computerized Systems In<br>
Regulated "GXP" Environments (PIC/S 2007)<br> **EGuidance for Industry: Part 11 - Electronic Records;<br>
Electronic Signatures - Sco** Weitere Rechtliche Grundlagen<br>PI 011-3: Good Practices For Computerized Systems In<br>Regulated "GXP" Environments (PIC/S 2007)<br>Guidance for Industry: Part 11 - Electronic Records;<br>Electronic Signatures - Scope and Applicatio
- 
- Aide-mémoire: Überwachung computergestützter Systeme [07121202] (ZLG, 2012)
- **GAMP-5-Leitfaden "A Risk-Based Approach to Compliant** GXP Computerized Systems" pragmatischer Ansatz (ISPE , 2008)
- $\blacktriangleleft$ GXP:  $X =$  Manufacturing; Laboratory; Distribution; Clinic; Pharmacovigilance

# Risikobasierter Ansatz GAMP 5 MINITED REVAILING

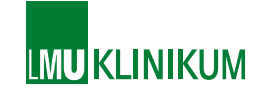

## Software Kategorien

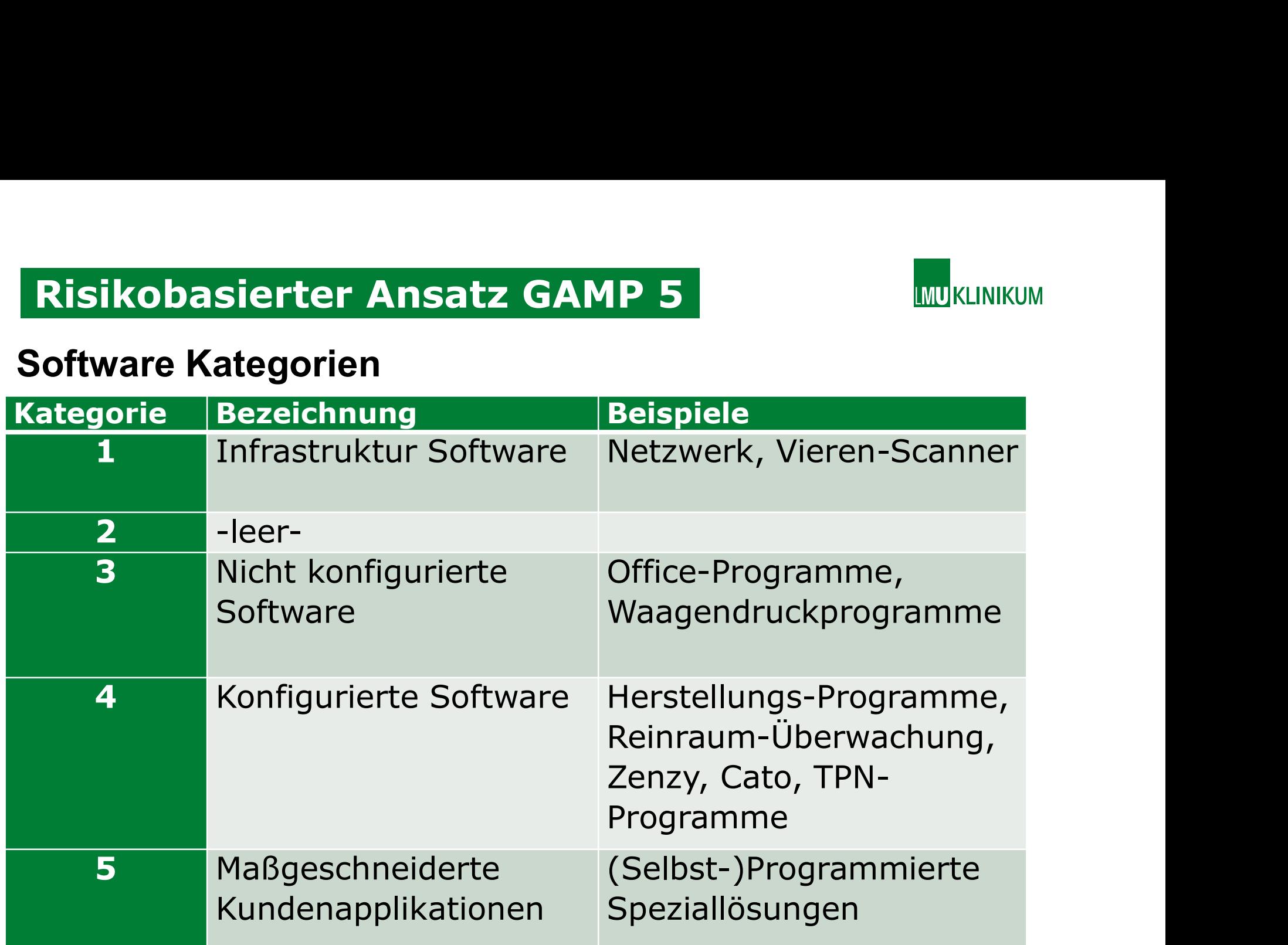

# Risikobasierter Ansatz GAMP 5 MINITED RING AND RELIGITION

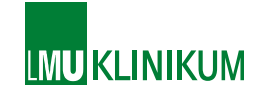

GXP-Risiko-Einschätzung in Bezug auf Patientensicherheit, Prozessüberwachung und Datenitegrität beim aktuelle Prozessschrit

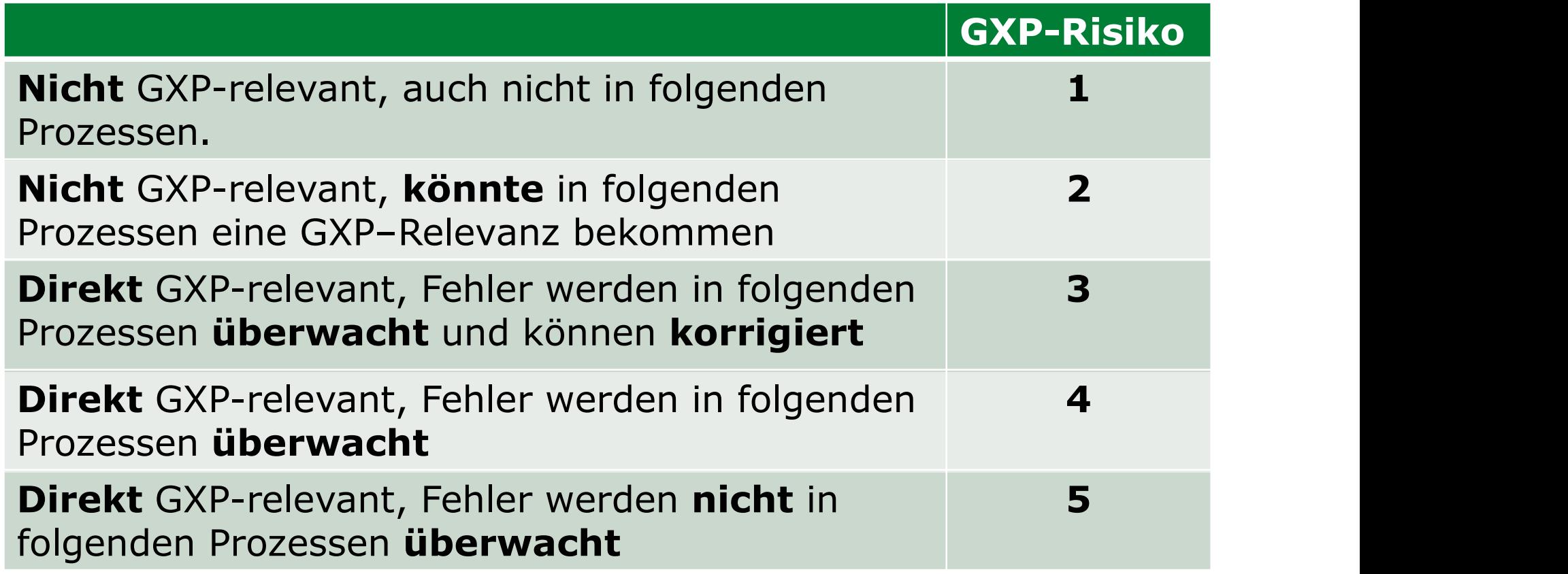

Risikobasierter Ansatz GAMP 5 MINITED READERS

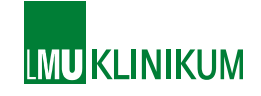

# Berechnung der Risikoprioritätszahl RPZ= GAMP5-Kategorie x GXP-Relevanz

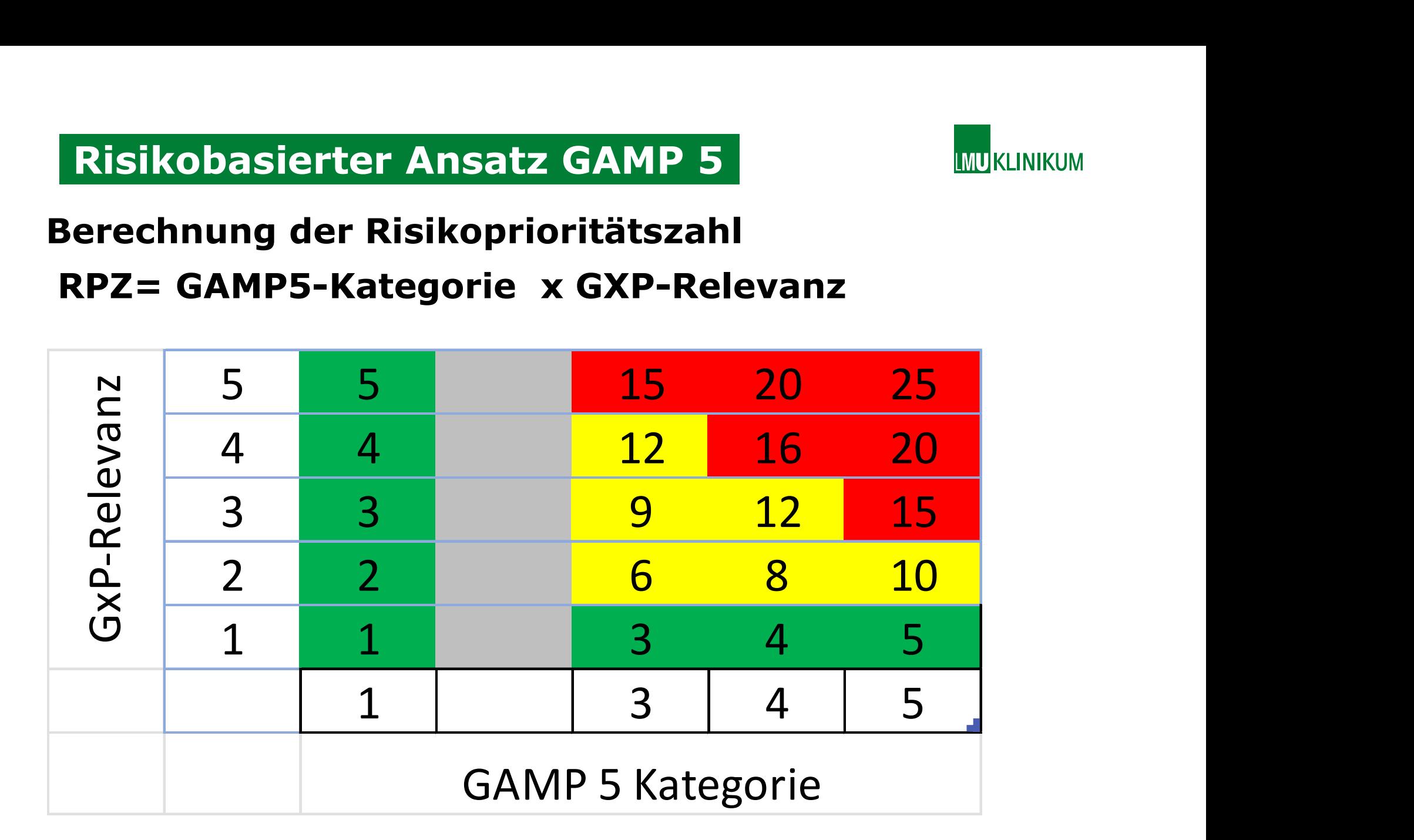

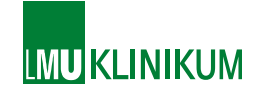

# Bewertung der Priorität und Maßnahmen

- **RPZ > 15** Maßnahme zur Reduzierung des Risikos und Validierung des Prozessschritts notwendig.
- **Risikobasierter Ansatz GAMP 5**<br> **16 November 16 November 2016 November 16 November 16 November 16 November 2016**<br> **16 November 2016**<br> **16 November 2020**<br> **16 November 2020**<br> **16 November 2020**<br> **16 November 2020**<br> **16 Nov** und Validierung der Prozessschritts empfohlen **Risikobasierter Ansatz GAMP 5**<br> **Bewertung der Priorität und Maßnahmen**<br> **RPZ > 15** Maßnahme zur Reduzierung des Risikos<br>
und Validierung des Prozessschritts notwendig.<br> **BEXPZ-S:** Maßnahme zur Reduzierung des Risikos<br>
un
- ausreichend, keine Validierung notwendig

# V-Modell **V-Modell** Software Entwicklung und Qualifizierung MUKLINIKUM

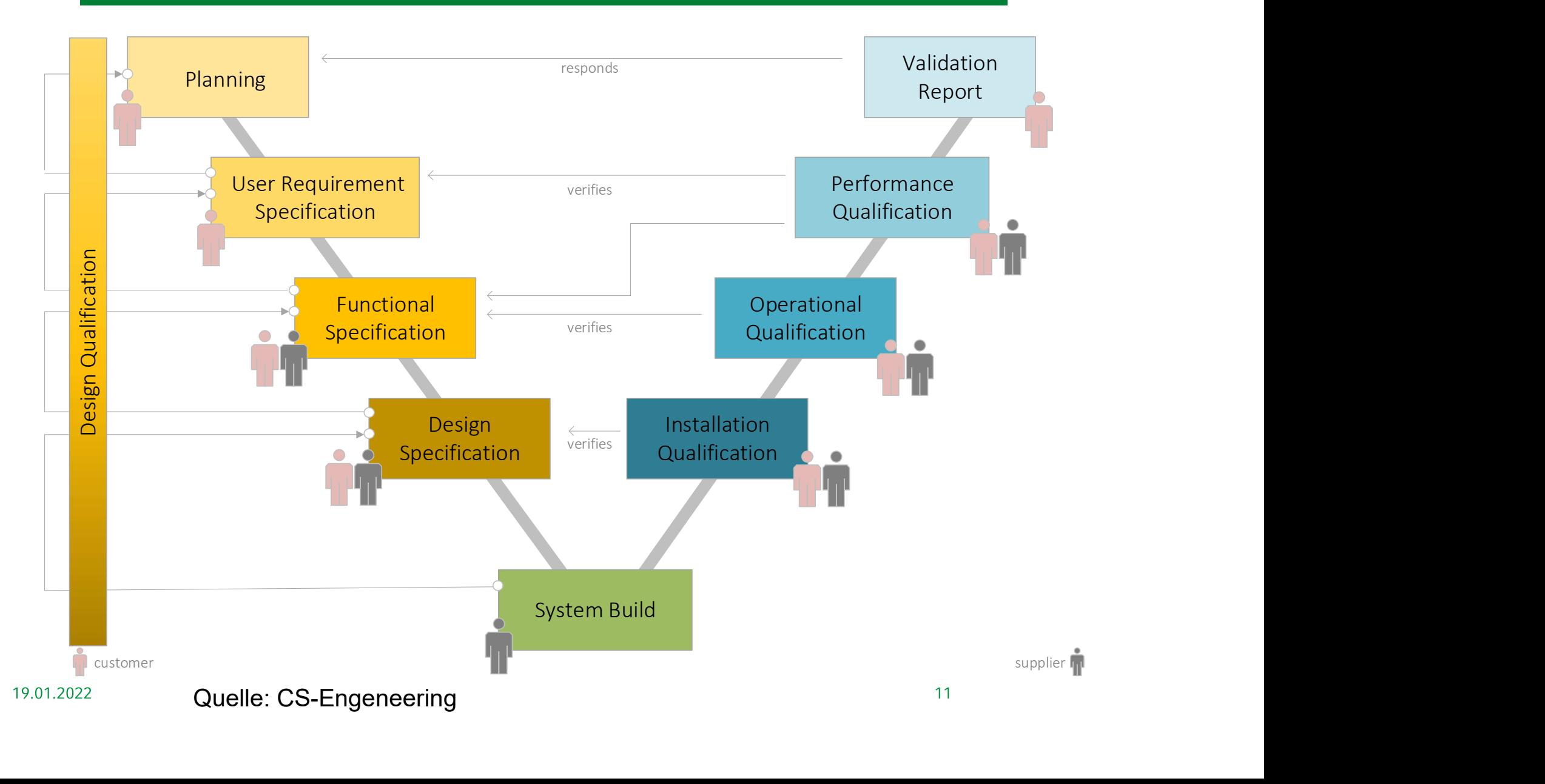

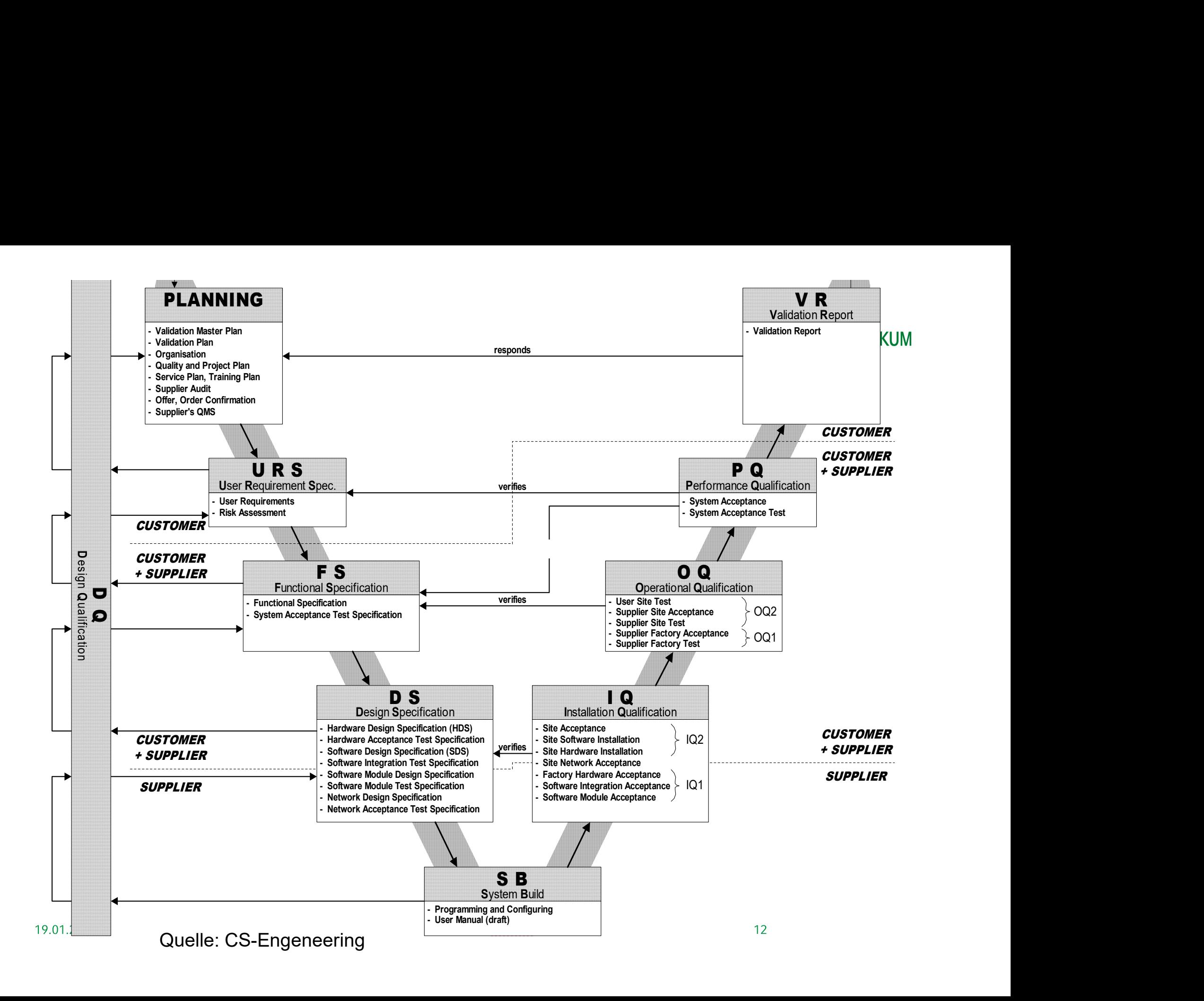

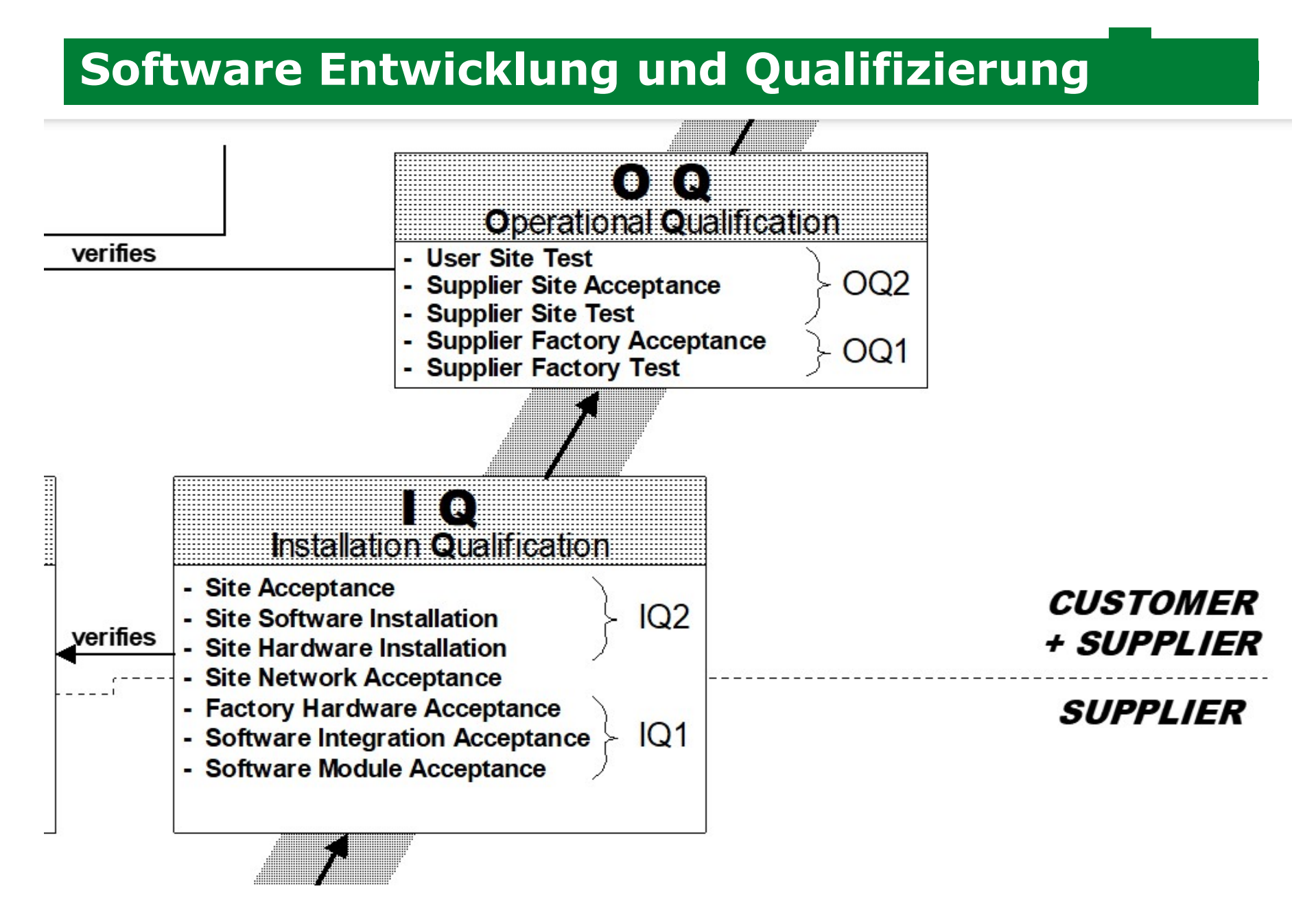

# Beispiel IQ Systemübersicht

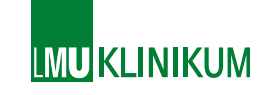

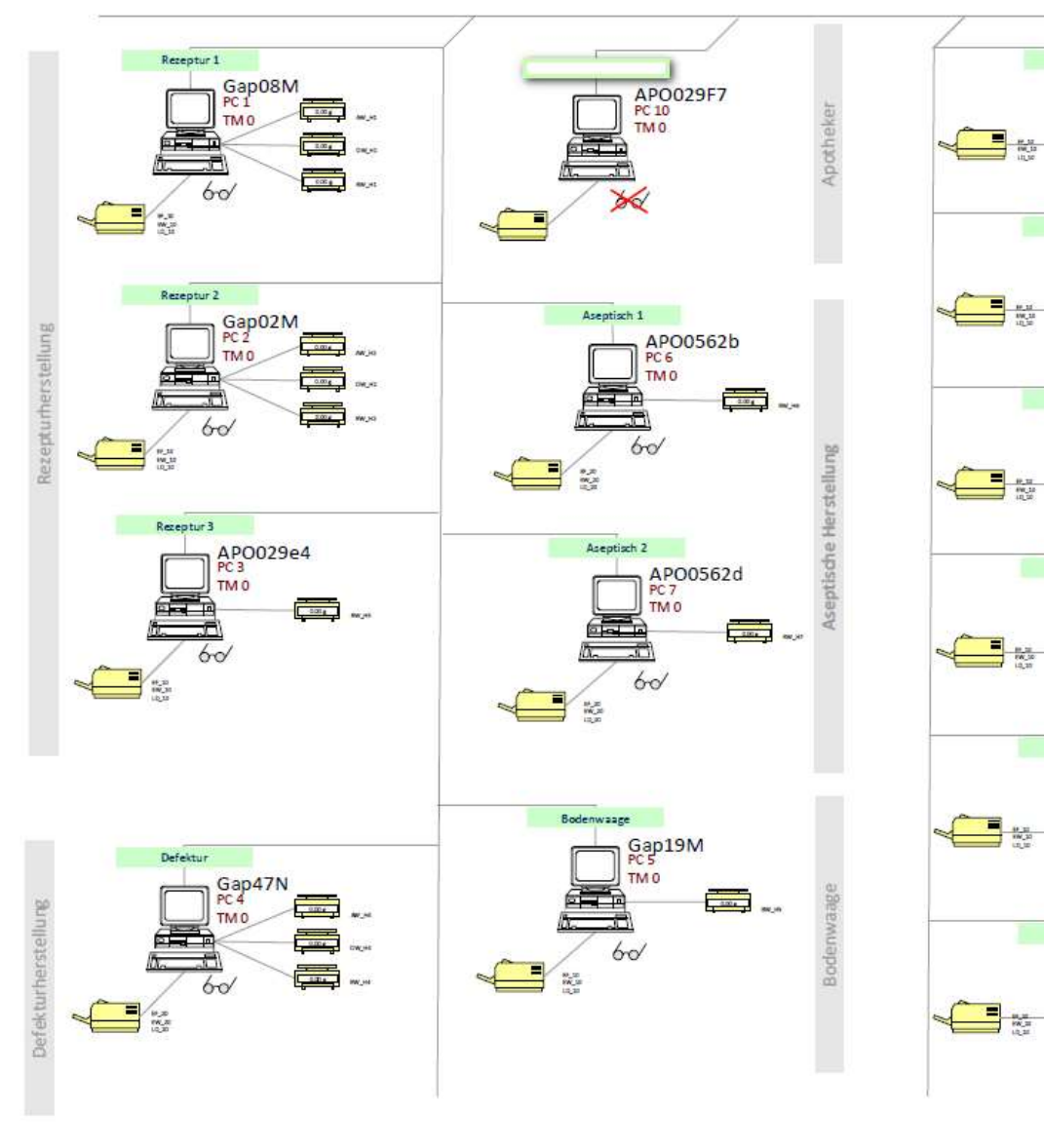

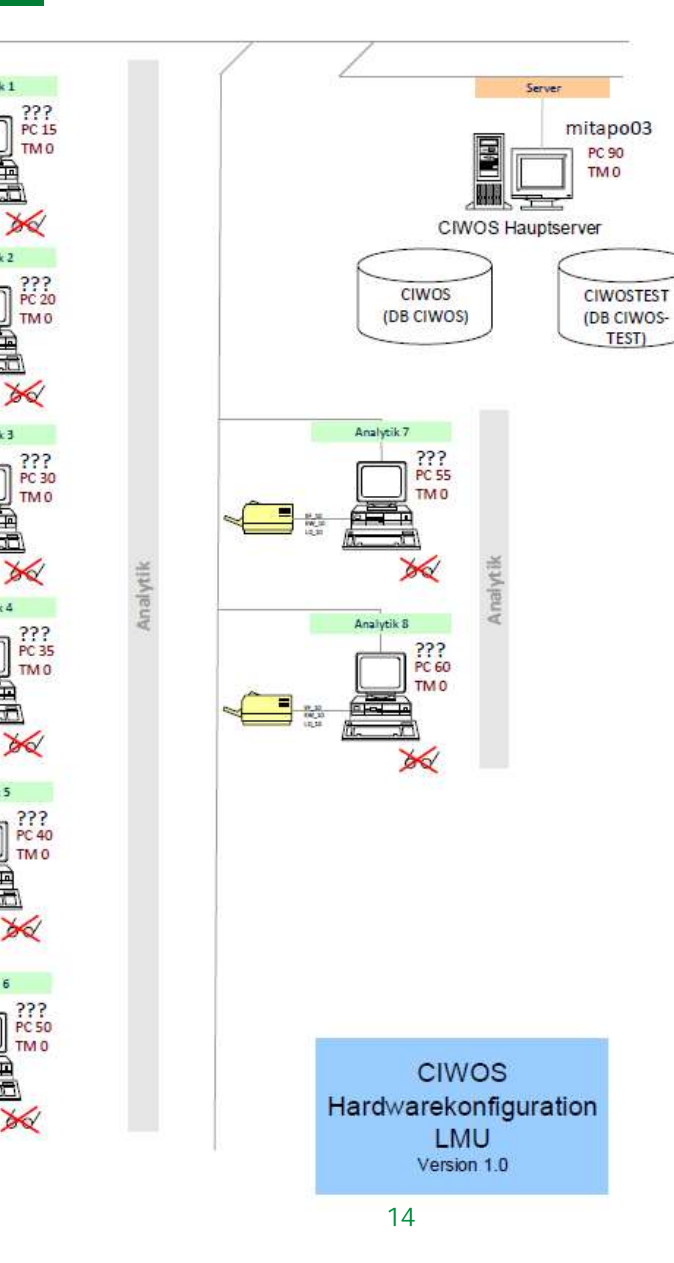

Analytik 1

Analytik 2

 $\frac{1}{\sqrt{2}}$ 

Analytik 3

Analytik 4

Analytik 5

Analytik 6

 $\frac{1}{2}$ 

 $\overline{\mathbf{B}}$  we

19.01.2022

Quelle: CS-Engeneering

# **Beispiel IQ Konfiguration**

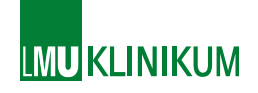

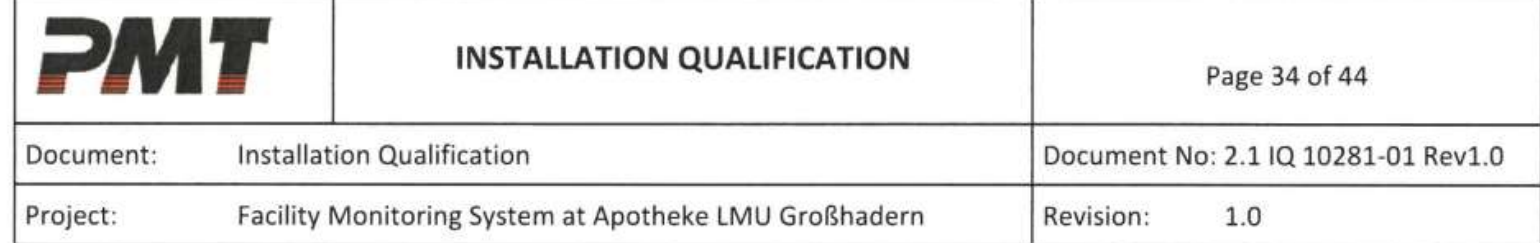

## 7.13 TSI Particle Counter Buffer Configuration

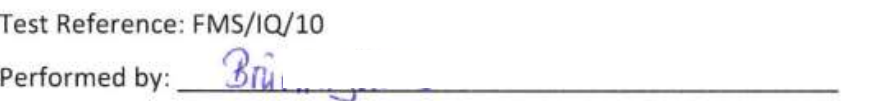

Run Number:

Pre-Requisite

The system must be built, operational and available for inspection.

Objective

To verify that the buffering feature for all particle counters connected to the monitoring system is configured as specified.

## **Test Procedure**

1. On the system computers, within the FMS configuration go to Sample point Configuration and verify that the buffering parameters are set according to the Configuration Statement.

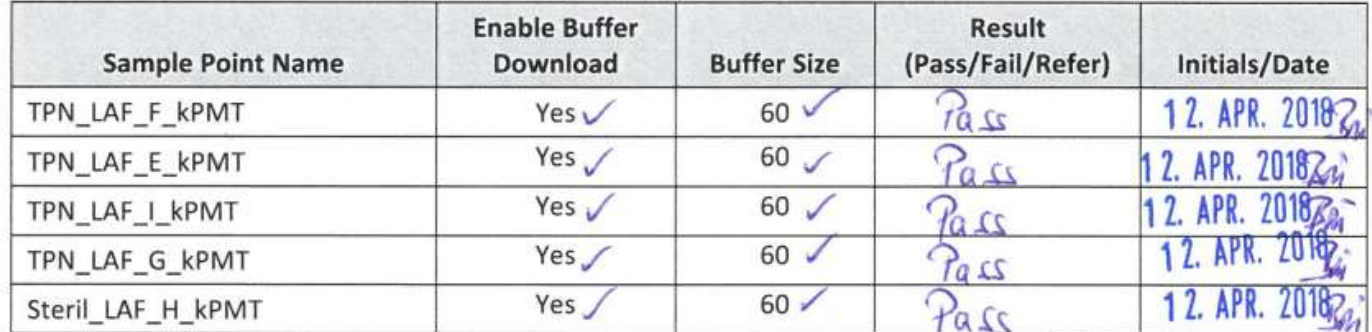

FS=Funktionsspezifikation  $\sum_{0.14205,1.3A}^{5.1.3}$   $\sum_{0.14205,1.3A}^{0.14205,1.3A}$ TS=Testspezifikation

Kunden-Sonder-Funktion

Quelle: CS-Engeneering

Testaufbau OQ FS Standard<br>Dokument-Nr: 0142 Dokument-Nr: 0143 Dokument-Nr: 0143 TS Dokument-Nr: 0142o Standard<br>
Michael Beispieltabelle<br>
Beispieltabelle<br>
1.1 m...<br>
1.2 m...<br>
1.3 Beispieltabelle<br>
1.3 Beispieltabelle<br>
1.3 Beispieltabelle<br>
1.3 Beispieltabelle<br>
5.1 Description base test man wie folgt...<br>
3.1 man wie folgt...<br> 0142o5.1.3A FS O\_5.1.3A\_Beispielfunktion 5.1.3 0142o5.1.3A TS TS O\_5.1.3A\_Beispielfunktion Dokument-Nr: 0142 Dokument-Nr: 0142 TS 5.1 Beispieltabelle 5.1.1 ….. 5.1.2 ….. 5.1.3 Beispielfunktion See also Option 5.1.3A Beispielfunktion Dokument-Nr: 0143o S.1.3 (Pri-205.1,3A PIES O.5.1,3A Belispielfunktion<br>
TS Customer<br>
TS Customer<br>
TS Customer<br>
TS Customer<br>
TS Customer<br>
19 Belspieltabelle<br>
Dokument-Nr: 0143 PS<br>
See also Option 5.1.3A Belspieltanktion<br>
...1.5 Receive Kunden 5.1.3  $0.143 \cdot 0.143 \cdot 0.51$  FS Oc\_5.1.3A\_Beispielfunktion  $\left| \begin{array}{ccc} \end{array} \right|$   $\left| \begin{array}{ccc} \end{array} \right|$ 0143o5.1.3A TS  $\vert$  TS Oc\_5.1.3A\_Beispielfunktion  $\vert$   $\vert$   $\vert$   $\vert$   $\vert$   $\vert$   $\vert$ 5.1 Beispieltabelle 5.1.3 Beispielfunktion See also Option 5.1.3A Beispielfunktion 5.1.4 erste Kundenfunktion Das macht folgendes...  $\qquad \qquad \qquad$ Das testet man wie folgt... 5.1.5 zweite Kundenfunktion Siehe dazu Option 5.1.5 zweite Kundenfunktion  $0.51.5$  |  $0.143$ o $5.1.5A$  | FS Oc\_5.1.5A\_zweite Kundenfunktion |  $\sqrt{2}$ 0143o5.1.5A TS  $|$  TS Oc\_5.1.5A\_zweite Kundenfunktion  $\begin{array}{|c|c|c|}\hline \text{${\zeta}$} & \begin{array}{|c|c|c|}\hline \text{${\zeta}$} & \text{${\zeta}$} \end{array} \end{array}$ 5.1 Beispieltabelle 5.1.4 erste Kundenfunktion 5.1 Beispieltabelle 5.1.1 ….. Das testet man wie folgt... 5.1.2 …. Das testet man wie folgt... Standard-Funktion Result Triangle Standard Optionen

# Nutzung der Lieferantendokumentation Mutzunkum

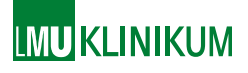

# Beispiel für OQ des Standard-CIWOS-Systems durch Lieferanten: Wägefunktion

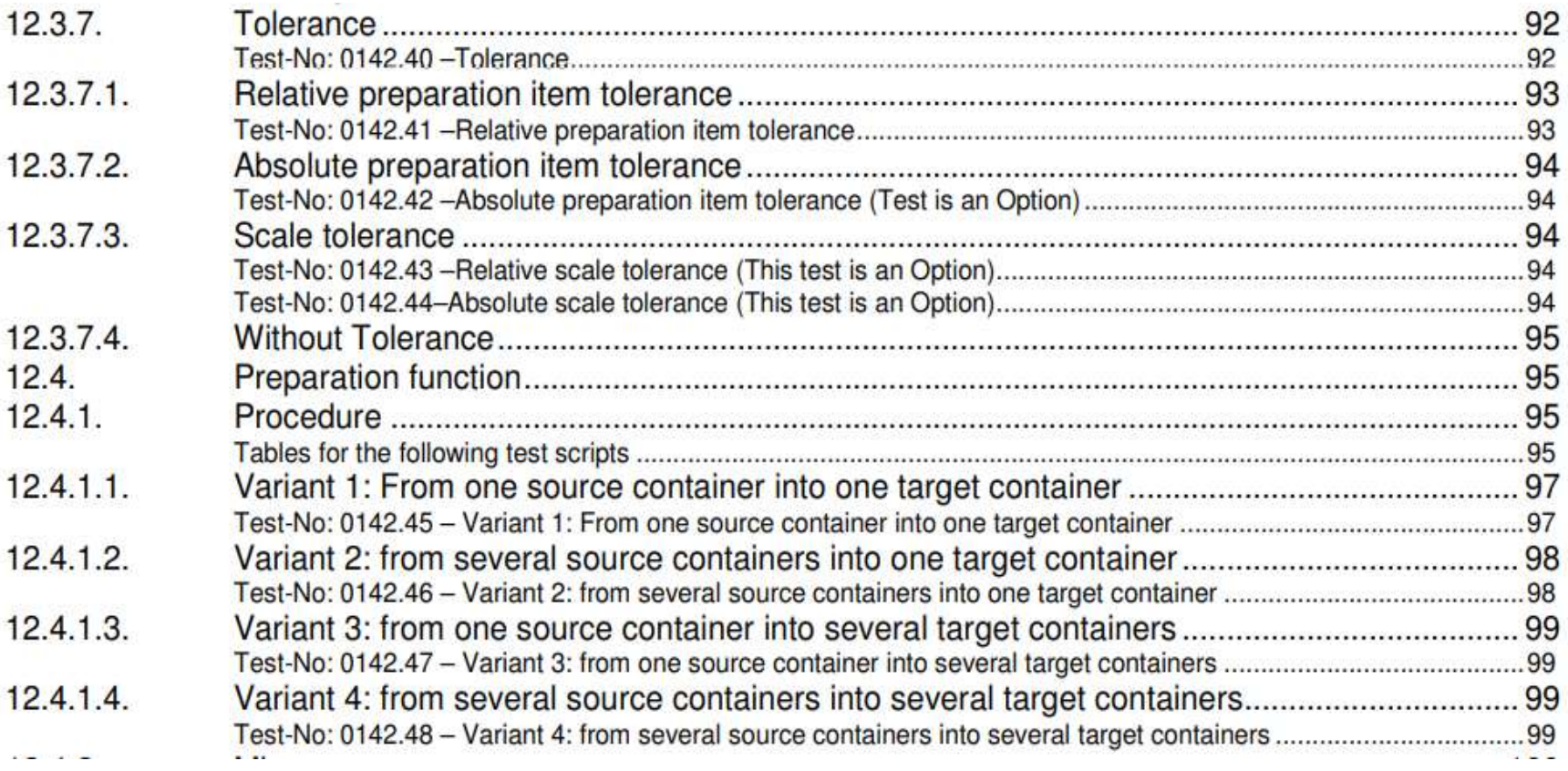

Quelle: CS-Engeneering

# Nutzung der Standard-Liferantendokumentation

- **FAT** Factory Acceptance Test bei Lieferant
- SAT: Side Acceptance Test beim/durch Kunden

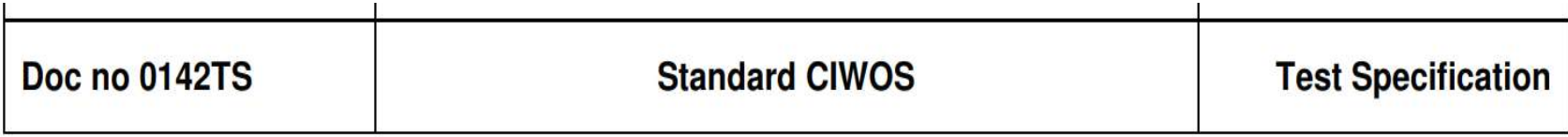

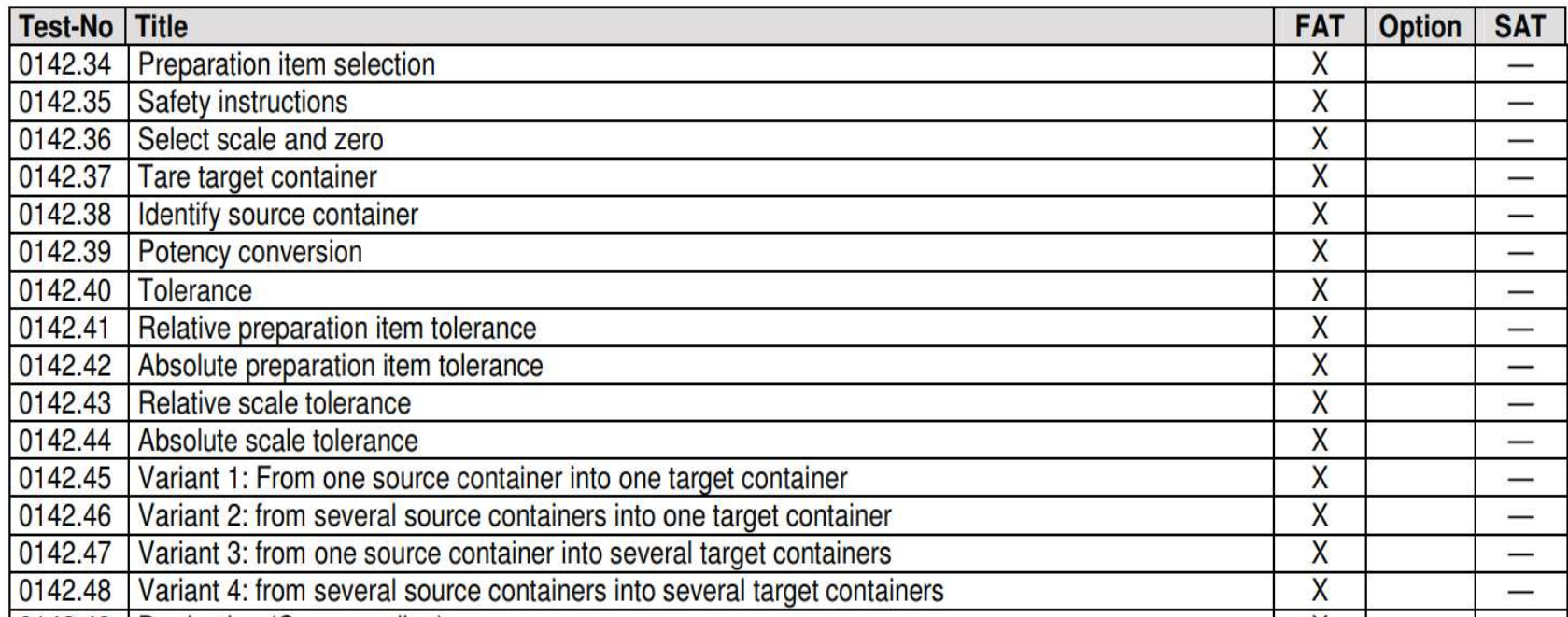

## GAMP5: Lieferante-Qualifizierung ist wichtig

- Validierung nur der GXP-relevanten Prozesse, die nicht schon vom Lieferanten validiert wurden.
- Tests sollen nicht unnötig dupliziert werden, insbesondere dann nicht, wenn der Lieferant ein gutes Testmanagement nachweist. Protokolle oder Liste der von Lieferanten durchgeführten Tests sollen abgefragt werden
- Qualitätssicherungsmaßnahmen (QMS) des Lieferanten abfragen
- Lieferantenaudit, z. Bsp. mit einem Auditfragebogen

# Lieferanten-Auditfragebogen

- Zertifiziertes QMS?
- Konformität mit GXP-Standards?
- Liegt Risikobeurteilung des Systems vor?
- Unterlieferanten-Auditierung?
- Pflichtenheft / Lastenheft ?
- Durchführung der Tests gemäß genehmigter Testpläne und Testspezifikationen?
- Wird die kommerzielle Freigabe für Kunden gemäß formeller Prozesse durchgeführt?
- Überlassung der Standard IQ und OQ Listen bzw. Protokolle?
- Unterstützung und Instandhaltung des Systems?
- Geplante Stilllegung des Systems möglich?

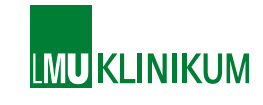

# Beispiel für Risikoermittlung und Qualifizierung Beispiel für Risikoermittlung und Qualifizierung<br>Manueller Wägevorgang mit Herstellungsprogramm<br>Wiegen direkt GMP relevant, ohne Überwachung: Risiko 5

- Wiegen direkt GMP relevant, ohne Überwachung: Risiko 5
- -> Sekond Look
- -> Überwachung mit konfigurierbaren Herstellungsprogramm: Kategorie 4 Beispiel für Risikoermittlung und Qualifizierung<br>
Manueller Wägevorgang mit Herstellungsprogramm<br>
Wiegen direkt GMP relevant, ohne Überwachung: Risiko 5<br>
-> Sekond Look<br>
-> Überwachung mit konfigurierbaren Herstellungs-<br>
- $RPZ = 5x4 = 20$
- 
- Für Herstellungsprogramm ist Wägeschrittüberwachung eine Standardfunktion->
- Validierung durch Softwarehersteller im FAT
- Anwender: IQ-Waage richtig angeschlossen nung mit koningunerbaren Herstenungs-<br>n: Kategorie 4<br>des Wägeschritts durch einen Test notwendig<br>ungsprogramm ist Wägeschrittüberwachung<br>rdfunktion-><br>durch Softwarehersteller im FAT<br>IQ-Waage richtig angeschlossen<br>PQ- einen einbauen (kann man damit arbeiten?)

# Beispiel IQ Waagen-Parameter

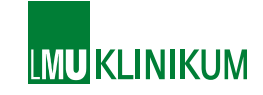

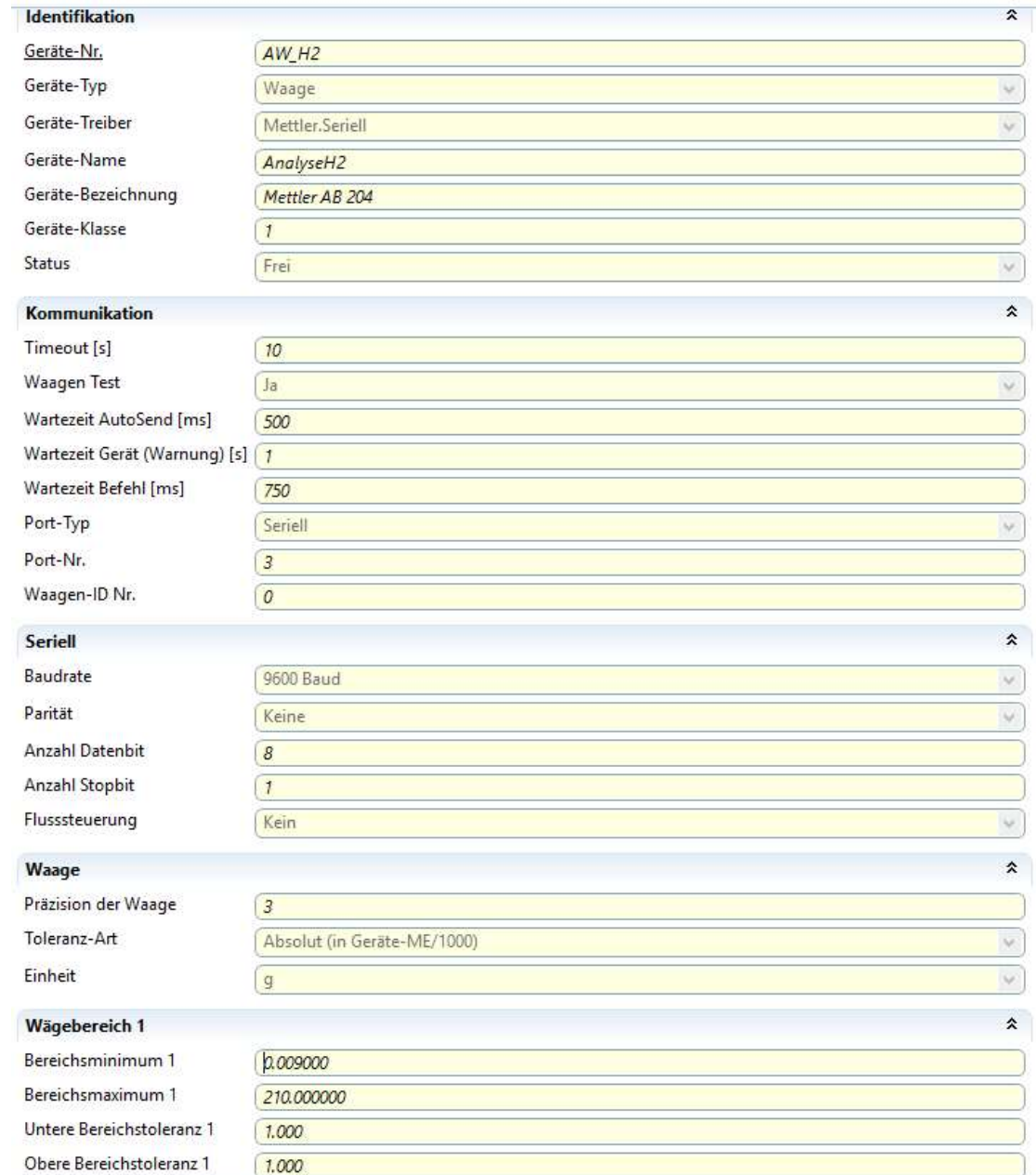

19.01.2022

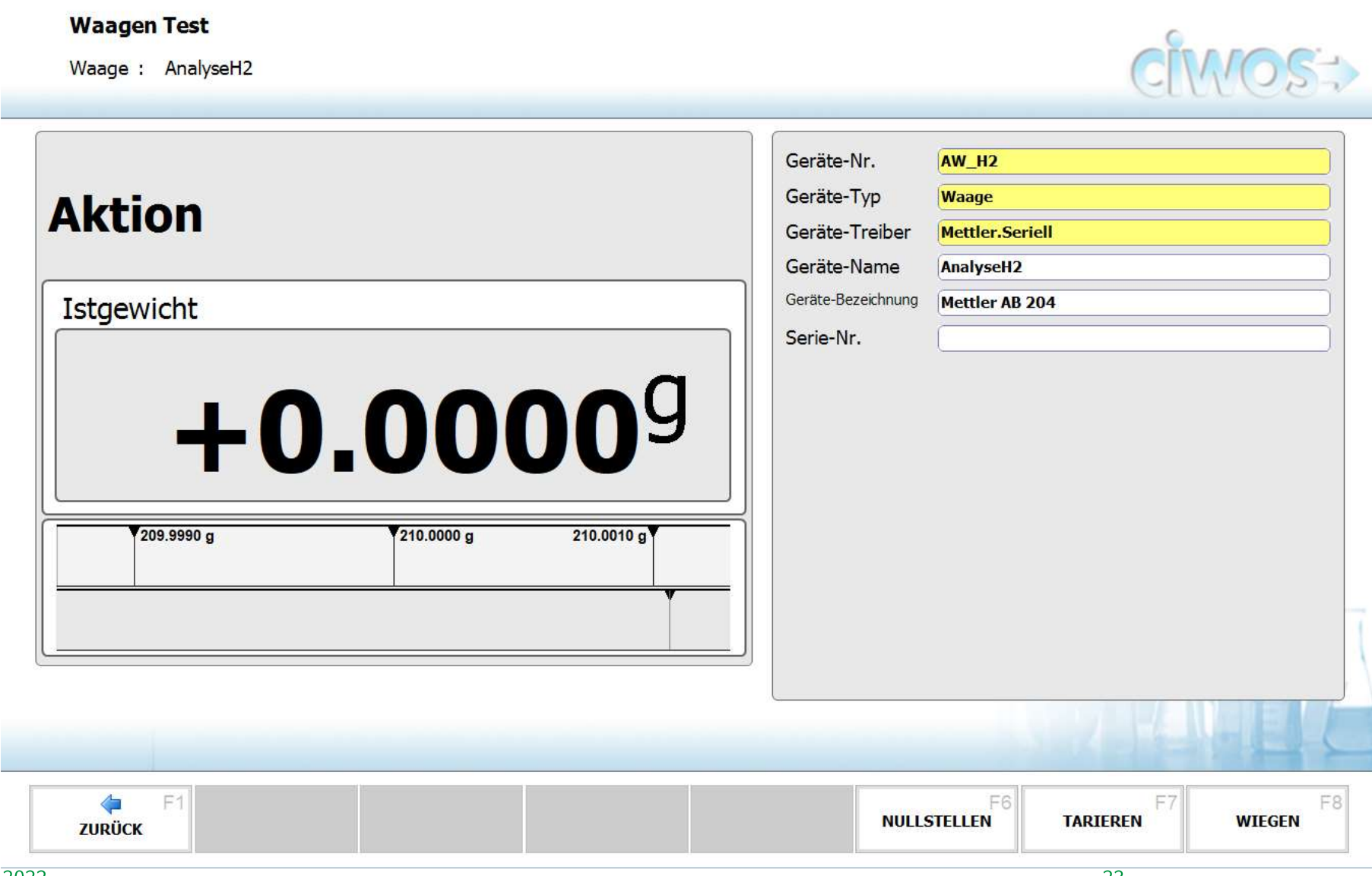

# Beispiel IQ Waagen-Test

CIWOS-Terminal Gerät testen

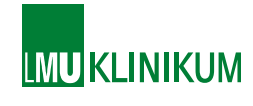

## Beispiel für Performance-Qualifikation durch **IMU KLINIKUM** Anwender bei Herstellungsprogramm

## **Testszenarien Reports erzeugen**

## 1.1.1 Testfall: Einen Report über eine Rohstoff-Charge erzeugen

## 1.1.1.1 Ihre Ausgangssituation

• Der Rohstoff Hydrochlorothiazid Ph.Eur. mit der Charge Test123 wurde vom Lieferanten wegen Qualitätsmängeln zurückgerufen.

## 1.1.1.2 Ihre Aufgabenstellung

- Sie loggen sich am System "CIWOS" ein.
- Sie erstellen einen Report, in welchen Herstellungen die Charge Test123 von Hydrochlorothiazid verwendet wurde, um diese zurückzurufen.

## 1.1.1.3 Erwartetes Ergebnis

• Der Report wird erstellt, in diesem werden alle drei Herstellungen, in denen die Charge verwendet wurden, angezeigt

## 1.1.1.4 Ihr aktuelles Arbeitsergebnis

erwartungskonform  $\bullet$ 

### Ihre Logindaten:  $\bullet$

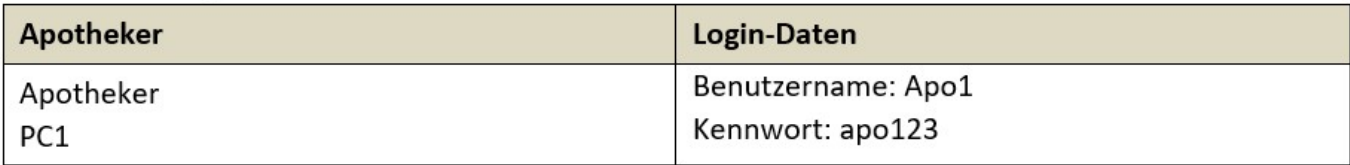

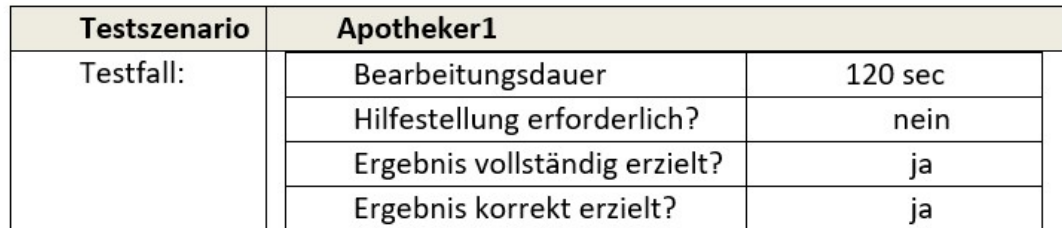

# EDV-Herstellungsprogramm Munkunkum Rezepturarbeitsplatz

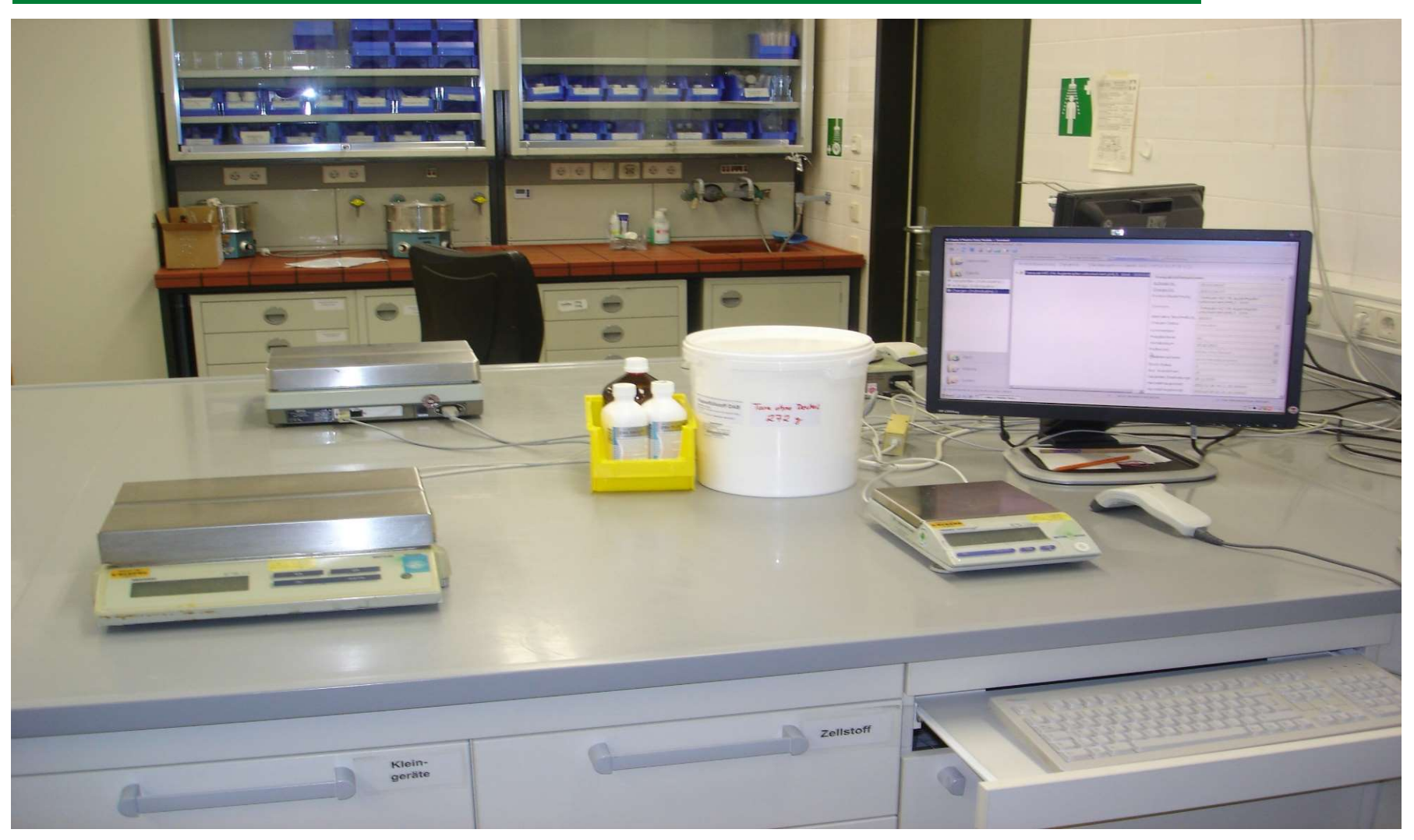

# **Praktische Beispiele zur Risiko-Reduzierung NIKUM**

## Gefahrenhinweise bei Rohstoffen

Sicherheitsanweisungen

Bitte folgen Sie den Anweisungen genau

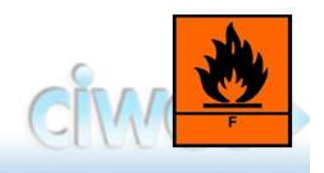

## Produkt Ethanol 96% V/V rein

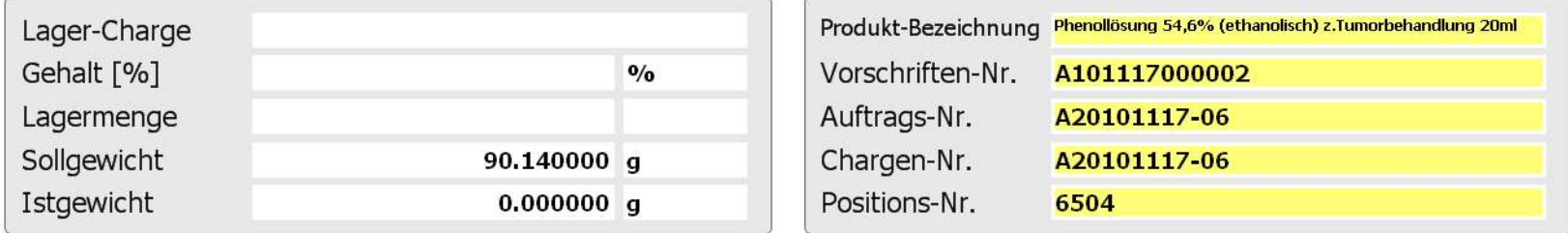

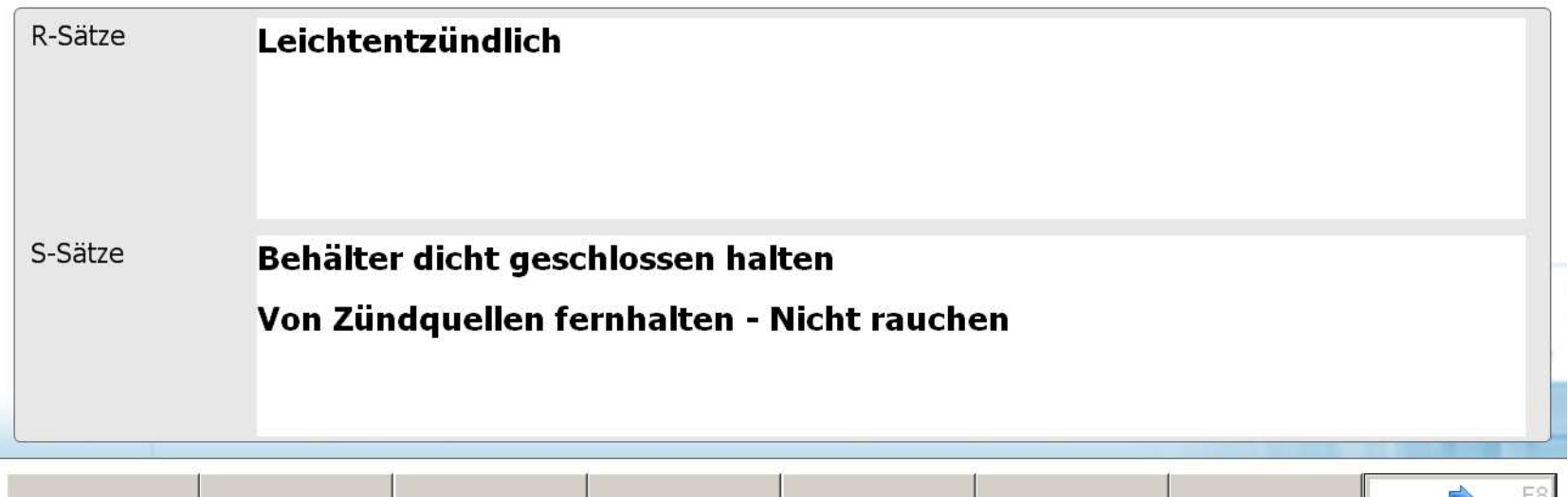

19.01.2022

OK

# Warnmeldungen bei Verfalldatum and EMUKLINIKUM und falscher Charge zu Rohstoff

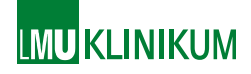

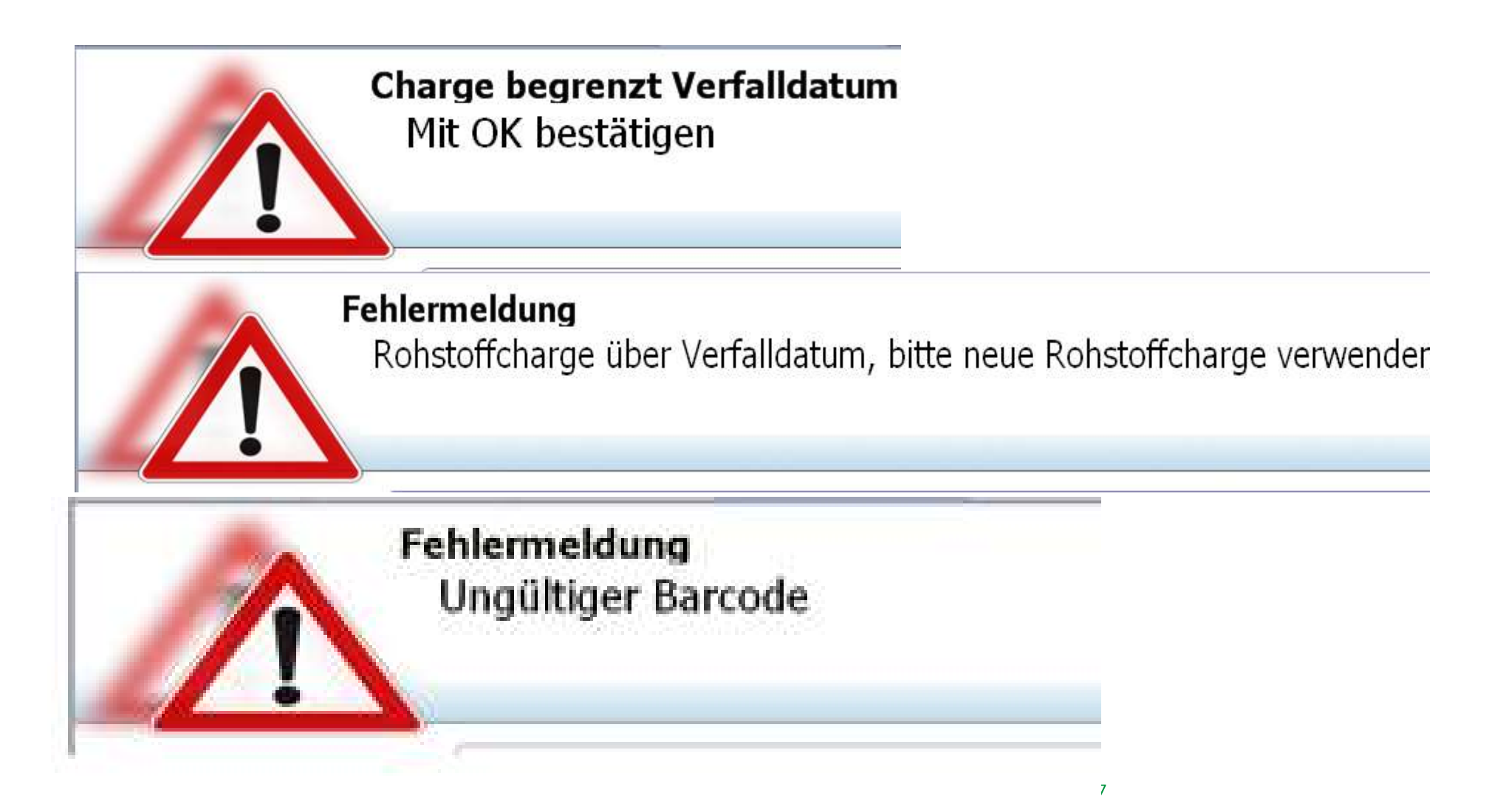

# Wägebereichsdefinition, es werden nur zulässige Waagen freigeschaltet

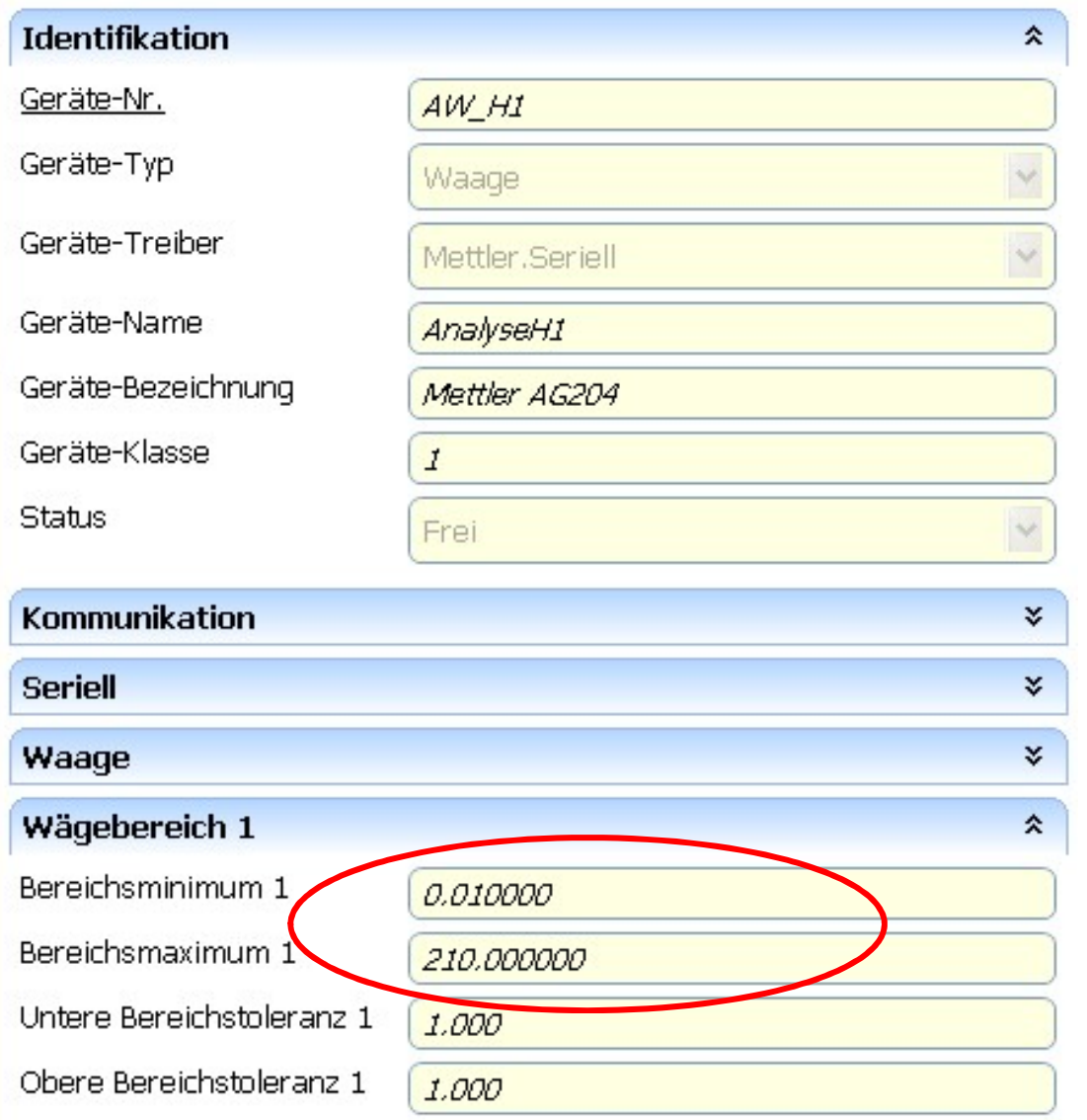

# Wägevorgang mit Anzeige der **Toleranzbereiche**

## Wägen

Geben Sie Material ins Zielgebinde

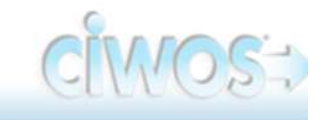

**LMU KLINIKUM** 

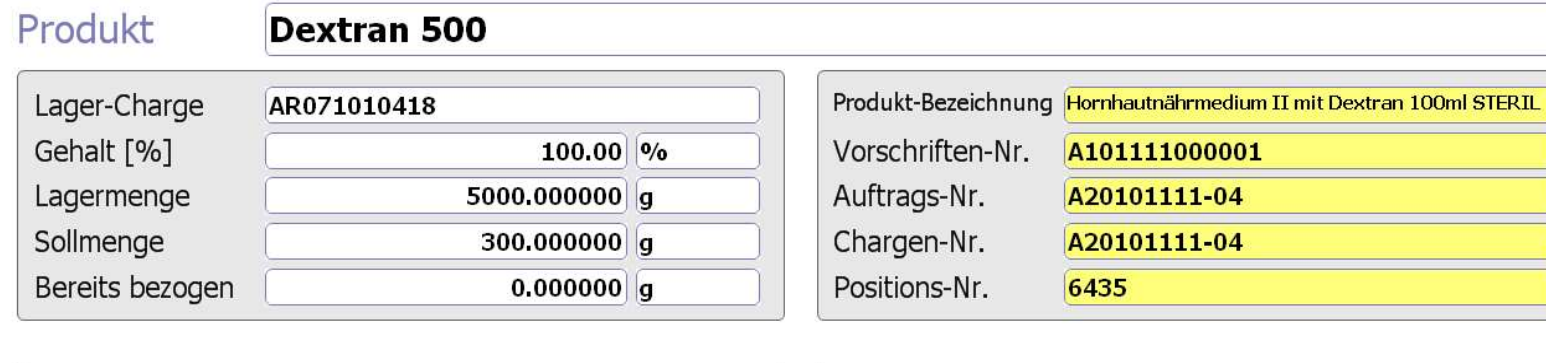

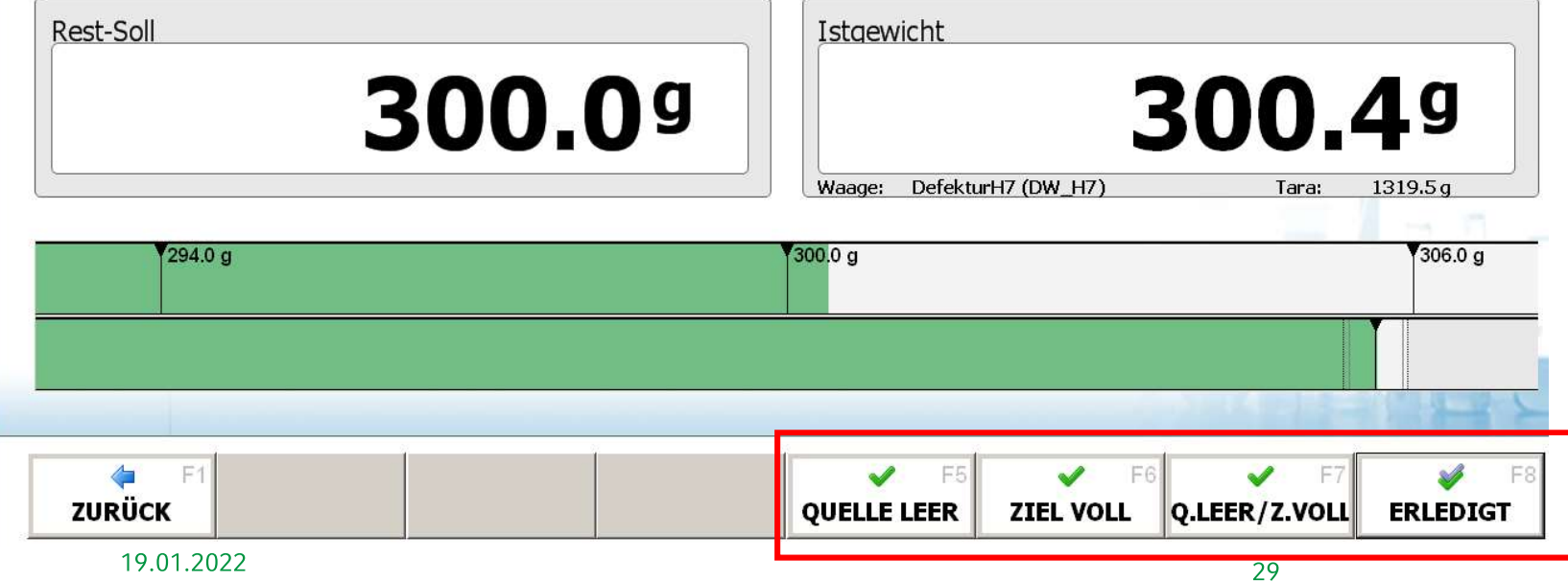

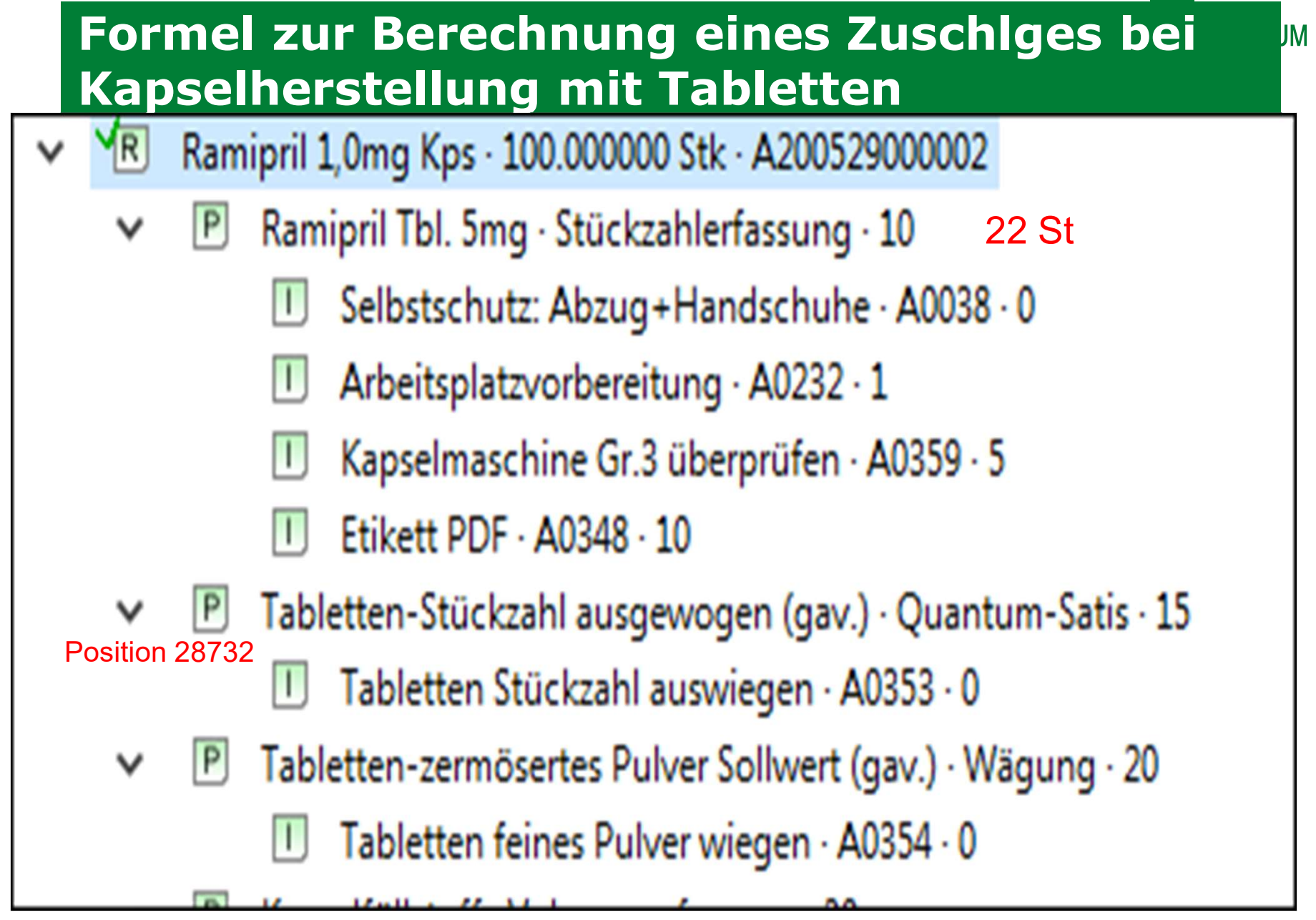

# Formel zur Berechnung eines Zuschiges bei **Kapselherstellung mit Tabletten**

Kompaktinformationen

Positions-Art Operation Material Beschreibung Material-Nr Material-Version Soll-Gewicht Einheit Formel **Untere Toleranz Obere Toleranz** Waagen-Klasse Positions-Nr

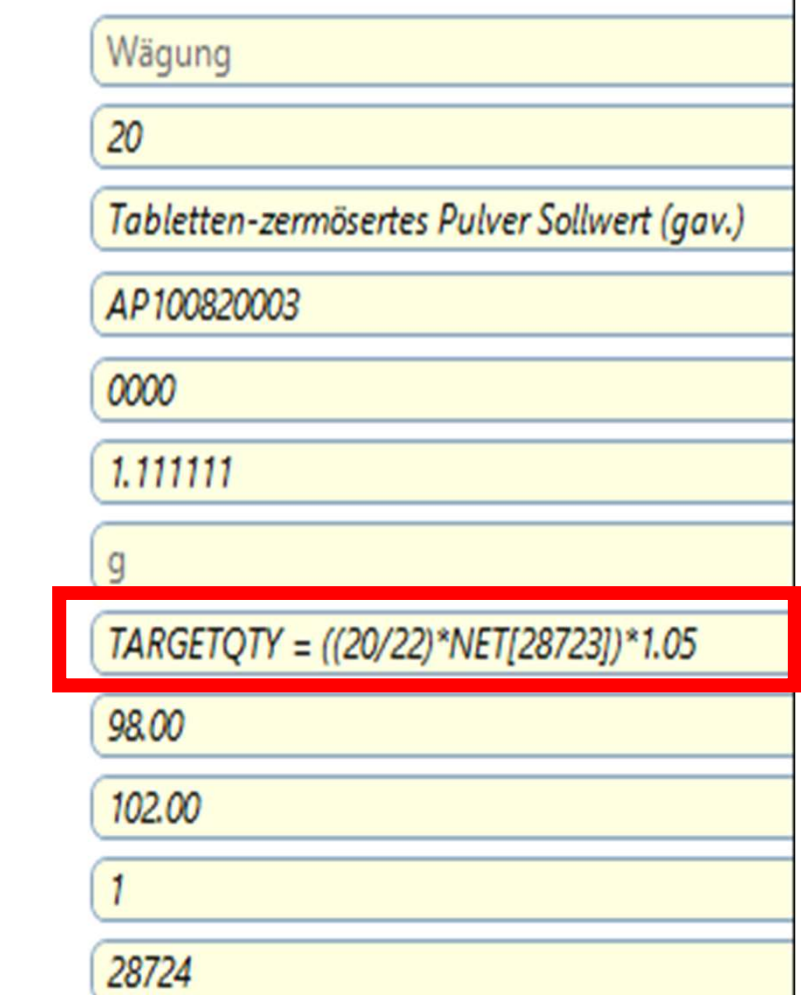

IJМ

# Analytik Prüfung und Freigabe

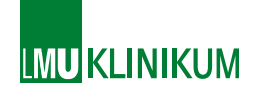

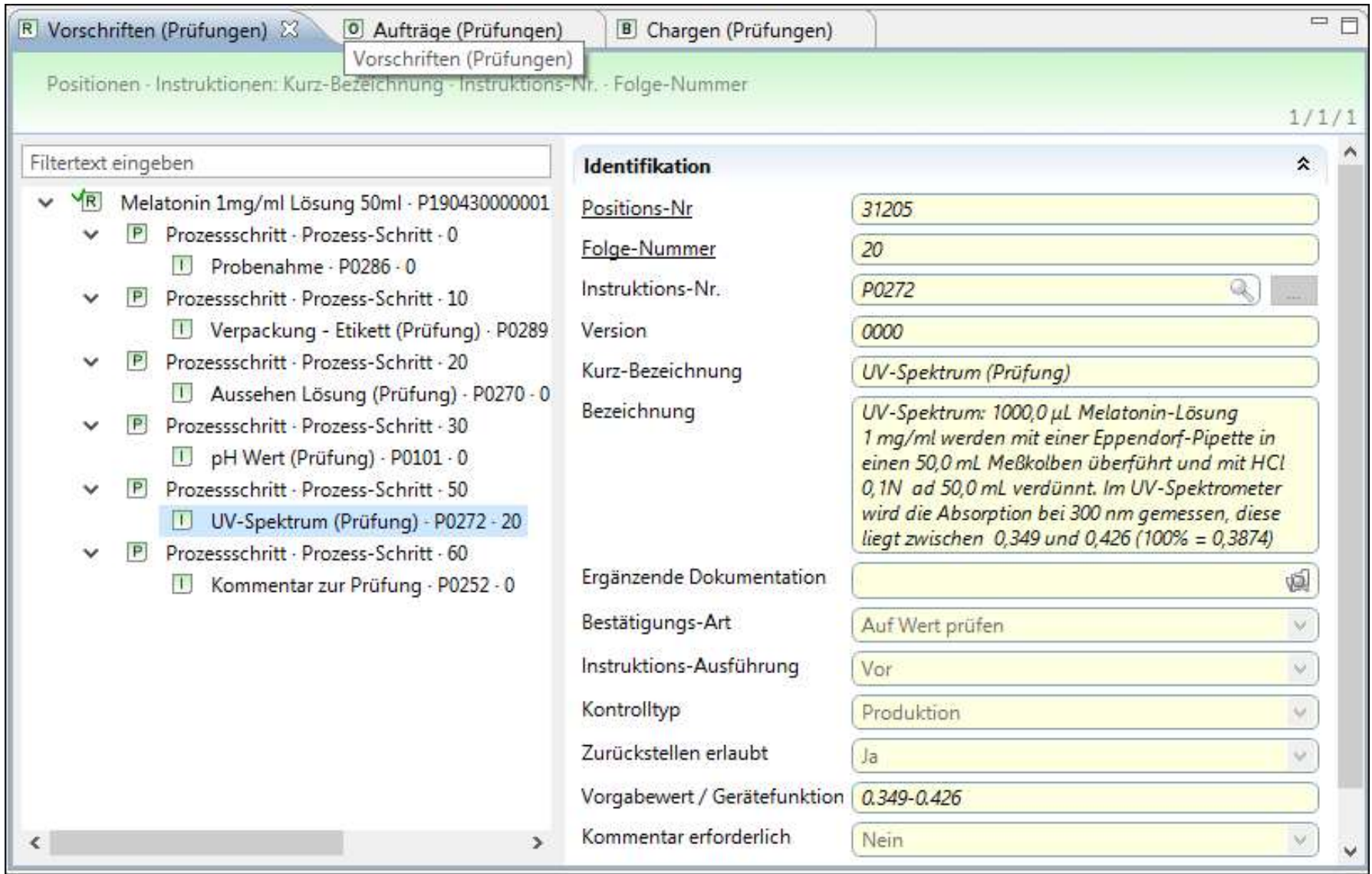

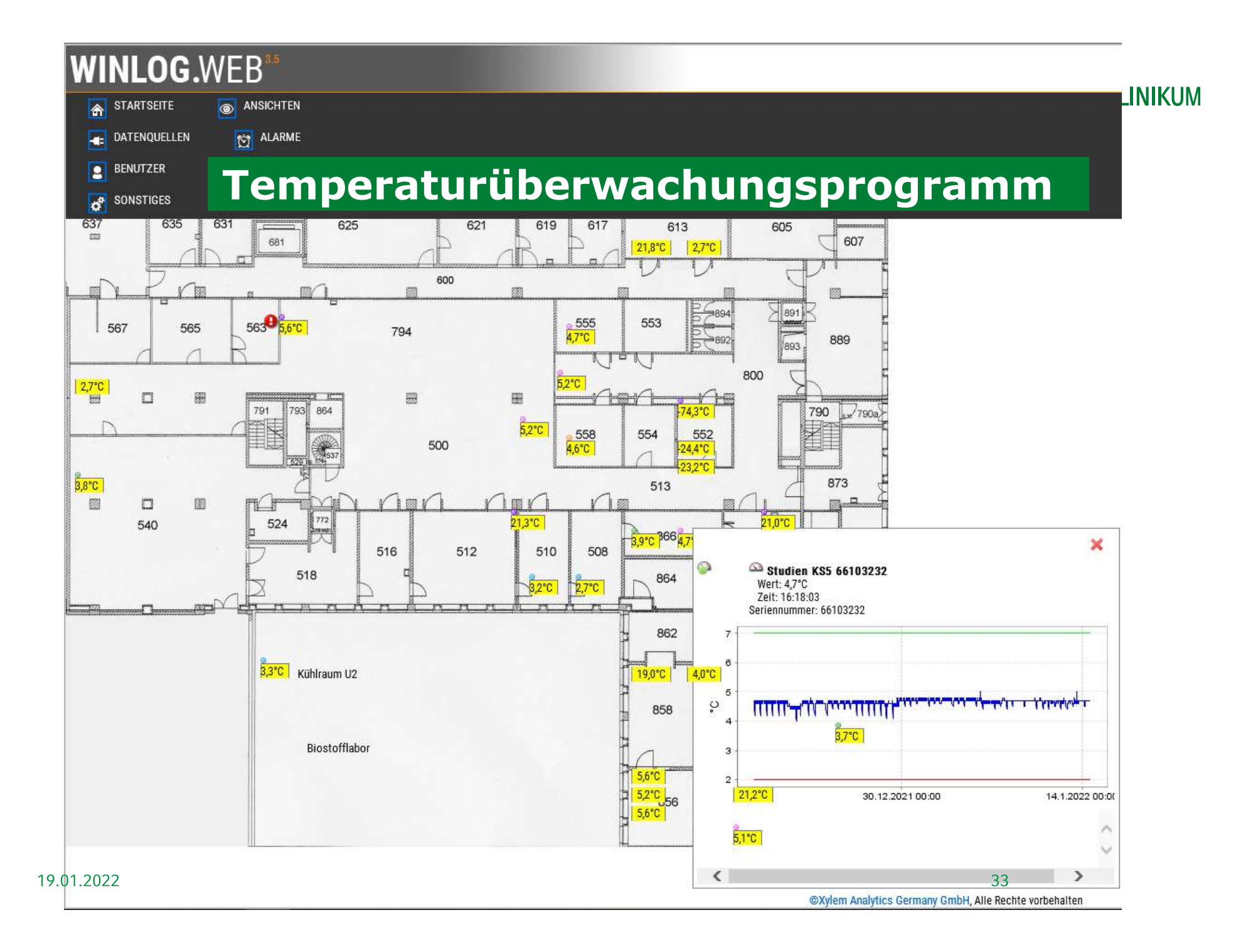

# Partikelüberwachungsprogramm

**B** FMS Client Client

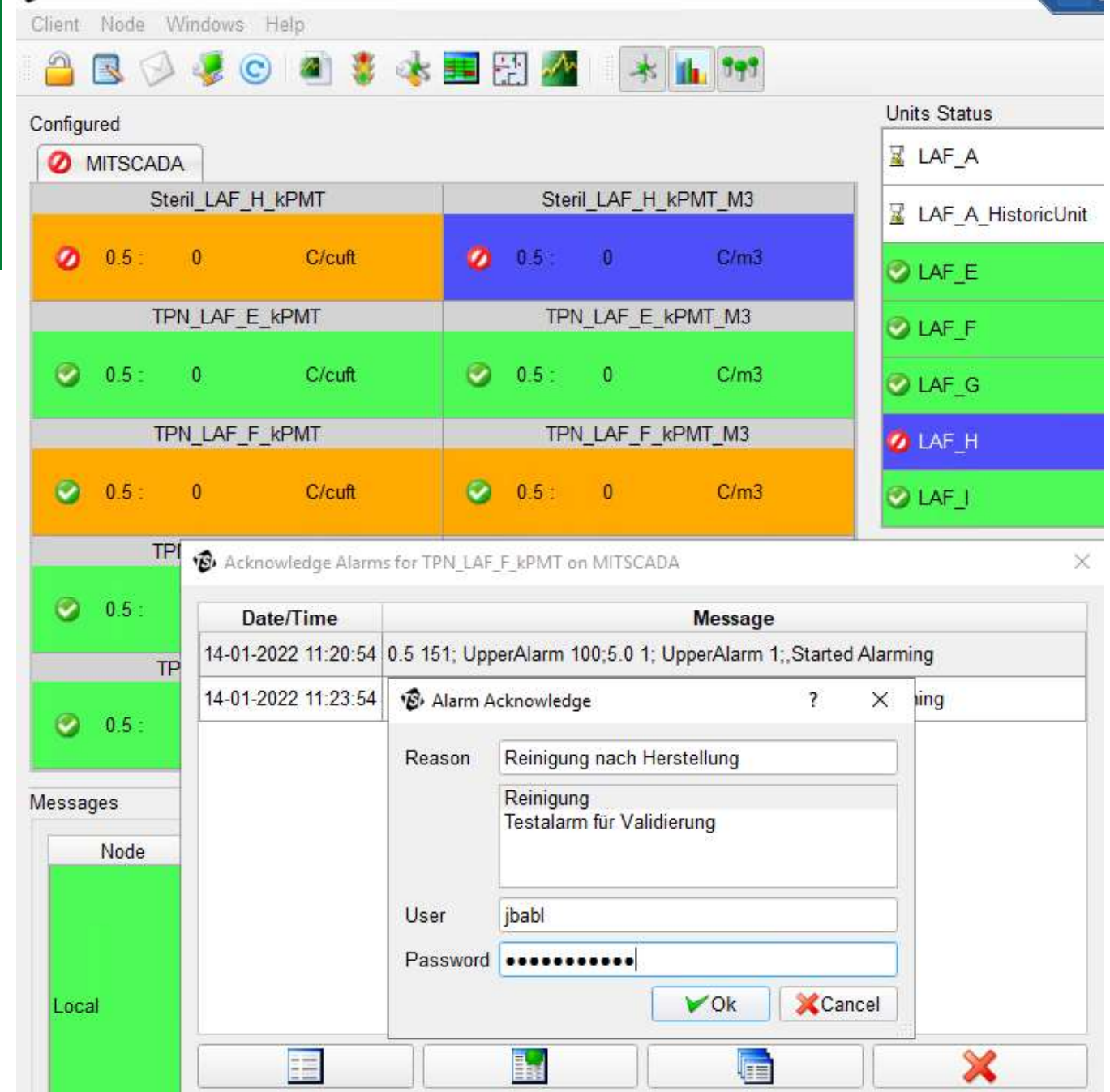

**State** 

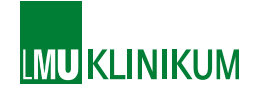

# Danke für Ihre Aufmerksamkeit

# Es liegen keine Interessenskonfikte vor